## **Naviance/Family Connections Starting the College Search Process!**

- $\bullet$  **We will add three schools to your "Colleges I'm Thinking About"**
	- **Write one Personal Post‐Secondary Goal**

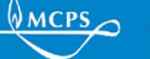

**WACPS MONTGOMERY COUNTY PUBLIC SCHOOLS** 

### **Let's Get Started….Log Into Family Connections**

**Option 1: Type in the link:** 

https://connection.naviance.com/magruder

???Remember your login…your email address and password?

*Username: studentID@mcpsmd.net Password: Student ID* 

*Log In* 

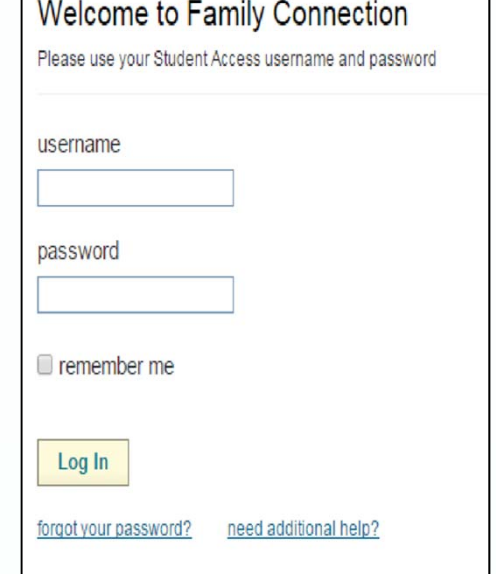

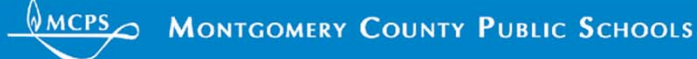

#### **Start your College Search Process Click on the Colleges Tab.**

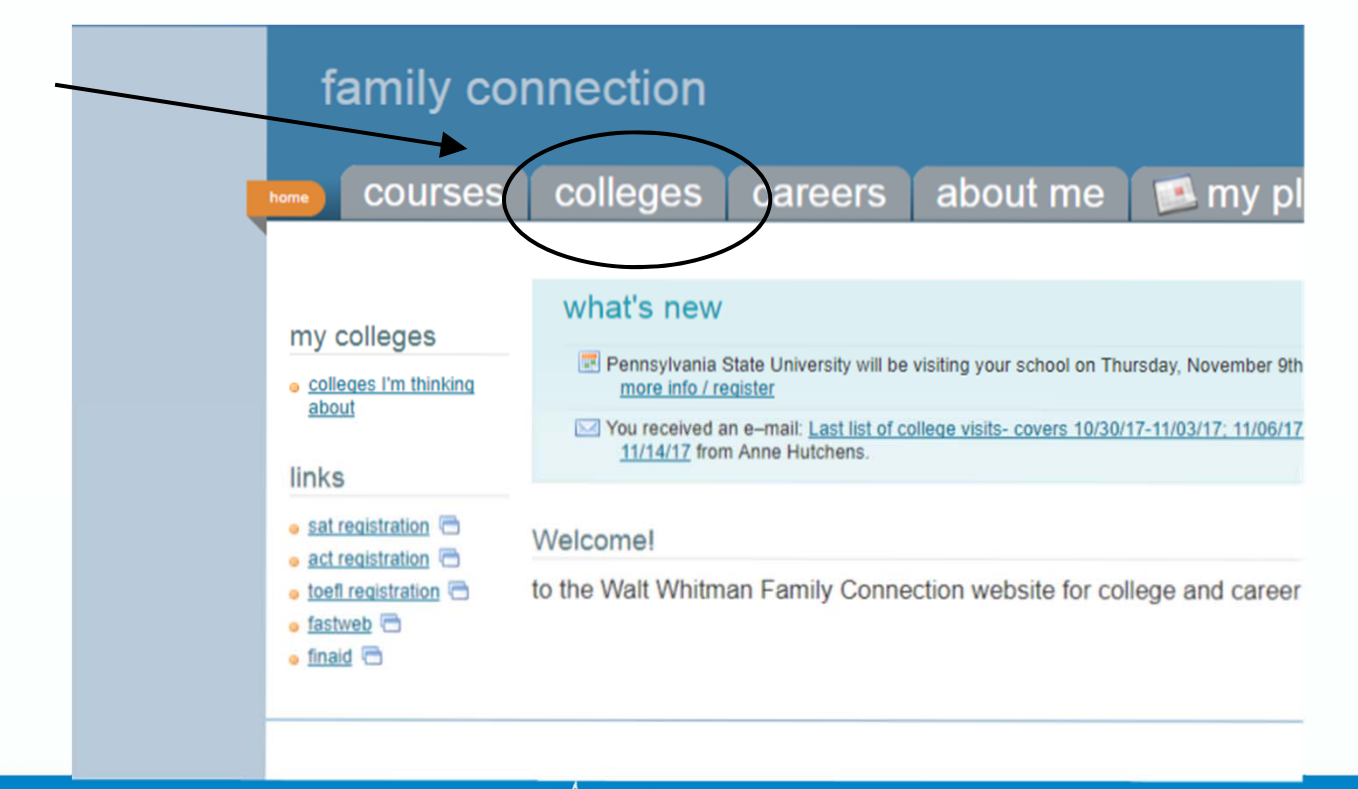

**WACPS MONTGOMERY COUNTY PUBLIC SCHOOLS** 

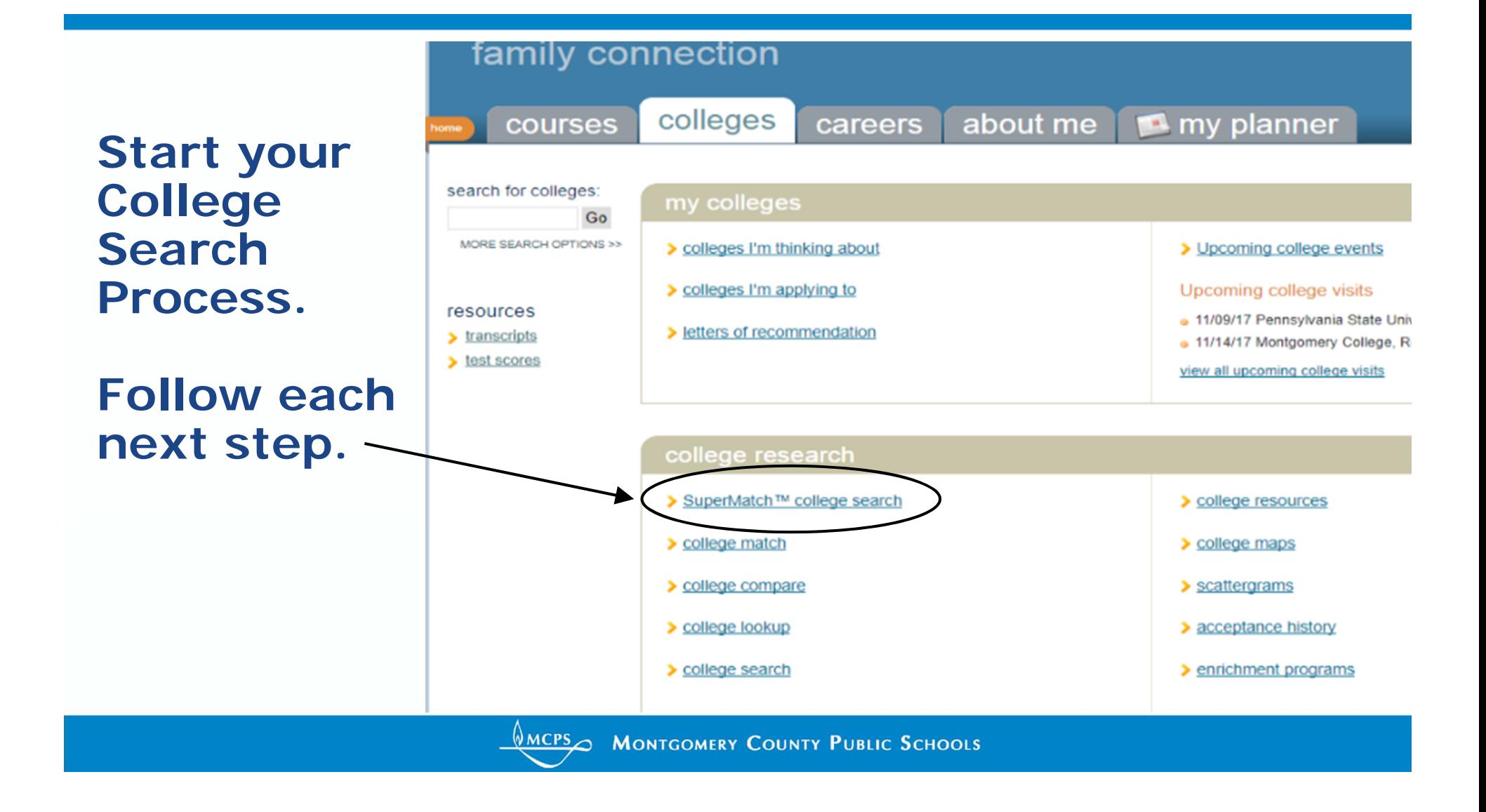

#### **Colleges I'm Thinking about!**

#### Lots of Data!!!Helpful Deadlines, Graph, Communication, Website, and more…

#### colleges I'm thinking about

+ add colleges to this list | compare me

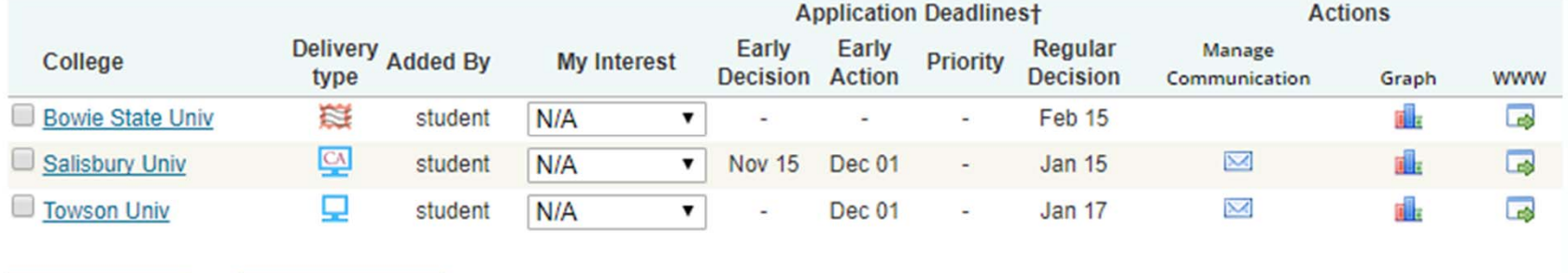

**Update Interest** 

**Remove from List** 

**WACPSO MONTGOMERY COUNTY PUBLIC SCHOOLS** 

Some Quick videos

What's Stopping You From Achieving Your Goals? https://www.youtube.com/watch?v=XZRw91uNMq0

Shout It Outhttps://www.youtube.com/watch?v=vmkLs-P5ewg

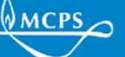

**WMCPS MONTGOMERY COUNTY PUBLIC SCHOOLS** 

#### Lets set a Post-Secondary Goal!

- $\bullet$ Come back to the Home Screen
- Click on My Planner

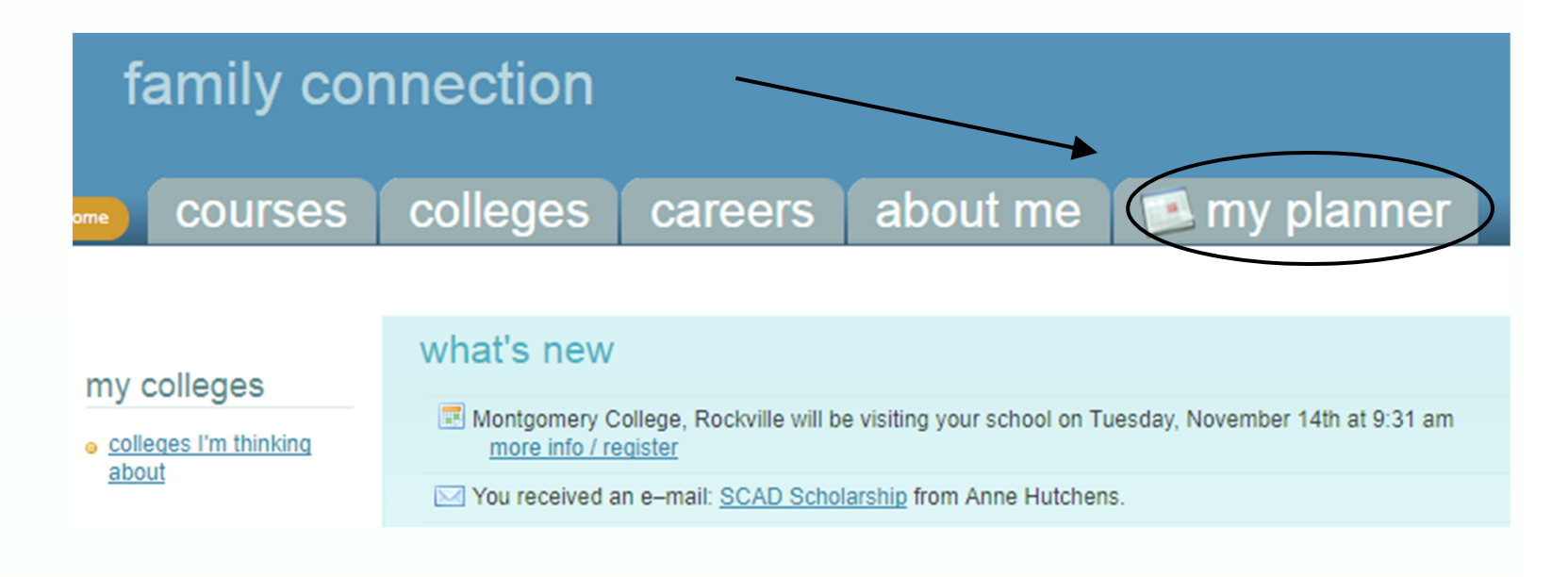

**WACPSON MONTGOMERY COUNTY PUBLIC SCHOOLS** 

Click Goals…Add a new Goal "Select one", scroll to Post-Secondary Goal

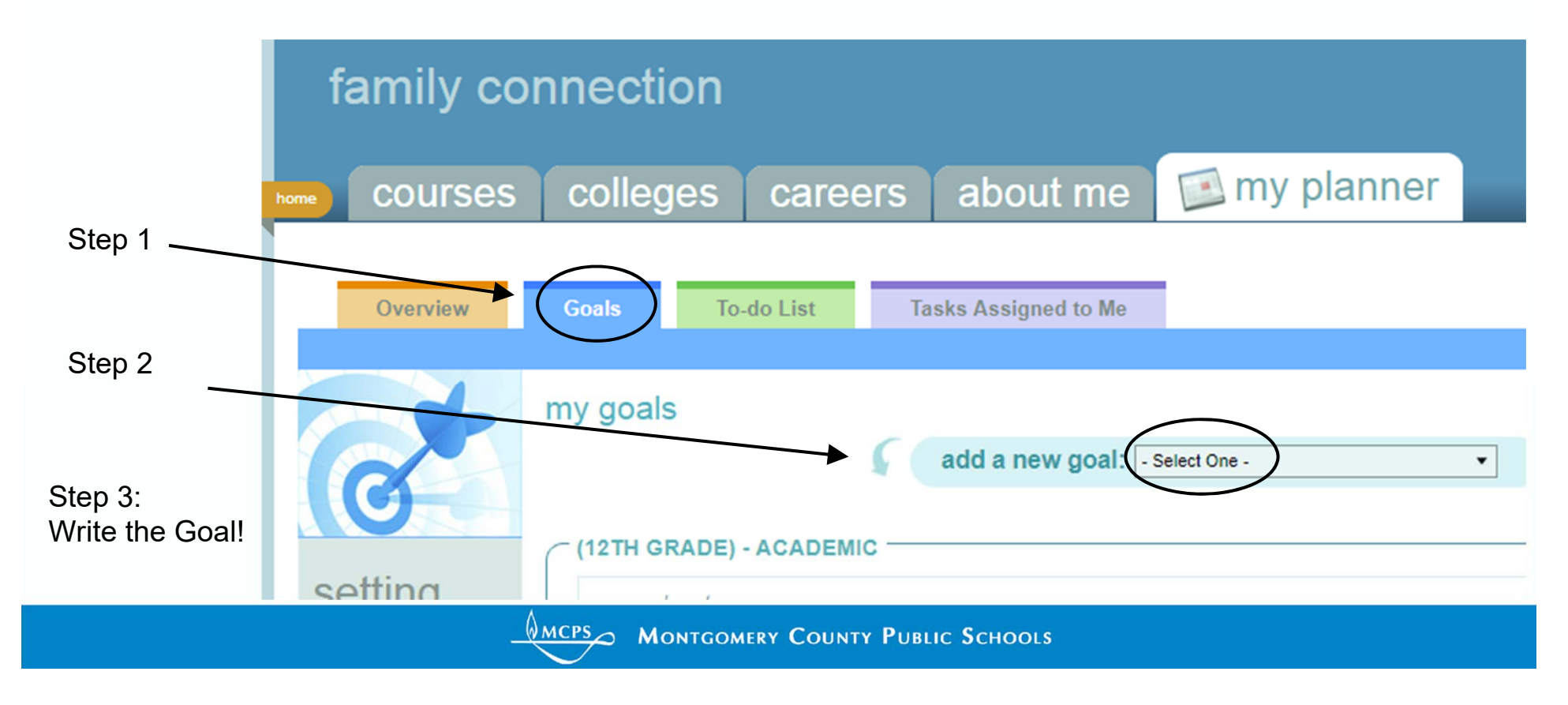

# **Done!**

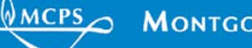

**WALPS MONTGOMERY COUNTY PUBLIC SCHOOLS**